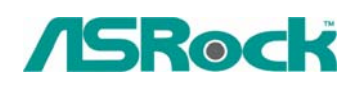

## *Техническая информация:*

- **1. B: Как я позволяю Windows® Aero особенность в моей Windows® VistaTM Premium система?** 
	- **O:** Сначала, ваши аппаратные средства должны ответить требованиям Windows<sup>®</sup> Vista<sup>™</sup> Premium система. В противном случае Вы не можете позволять Windows® Aero.

Минимальные требования к оборудованию для Windows® Vista™ Premium

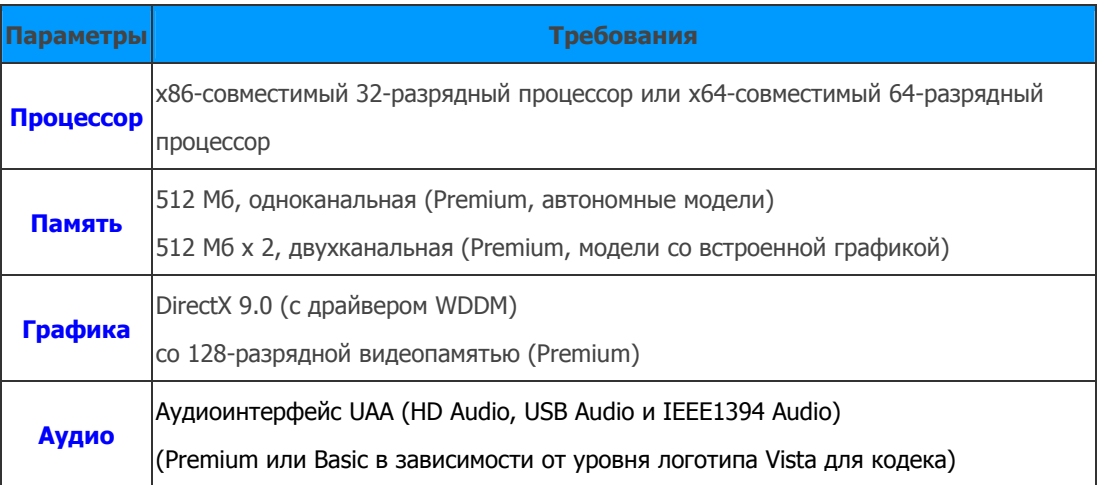

<http://www.asrock.com/news/vista.asp?p=2>

Во вторых, обратитесь, пожалуйста, к следующим шагам, чтобы позволить Windows® Aero особенность:

1. Нажмите правую кнопку мыши в Рабочем столе, и нажмите "Олицетворять".

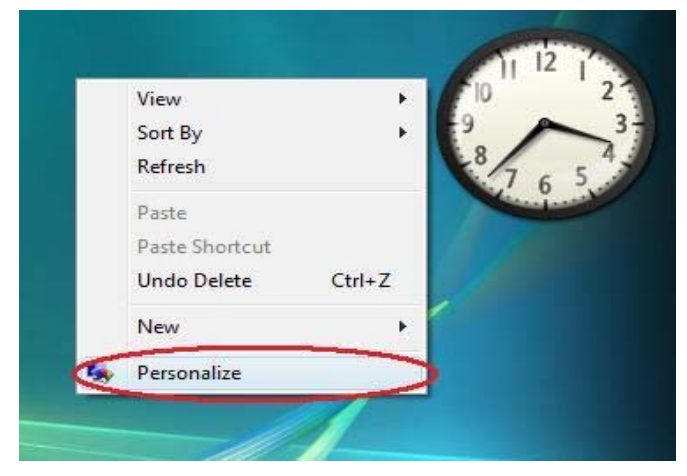

2. Вступите в "Windows<sup>®</sup> Color and Appearance" (Цвет Windows<sup>®</sup> и Появление(Вид)") урегулирование(установка)

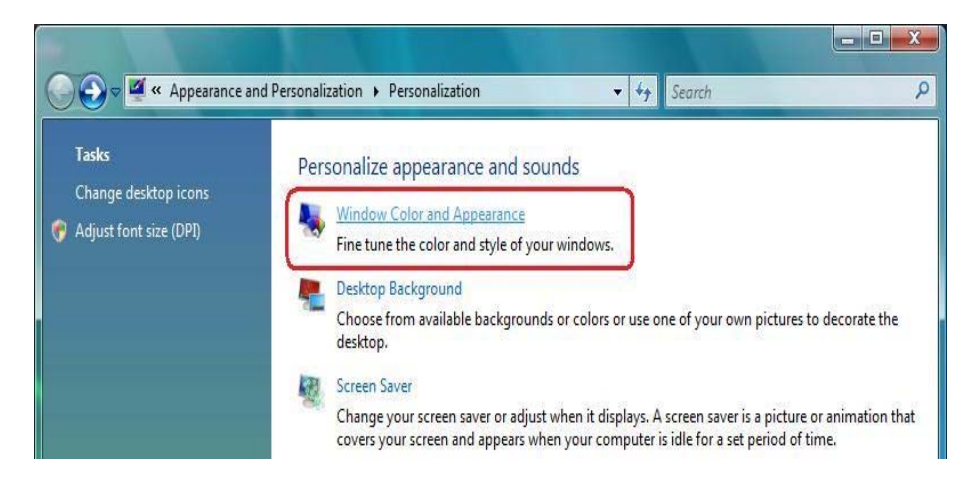

3. Обратитесь к ниже изображения, чтобы войти "в ("Open classic appearance properties for more color options")Открытые классические свойства появления для большего количества цветных вариантов" установка.

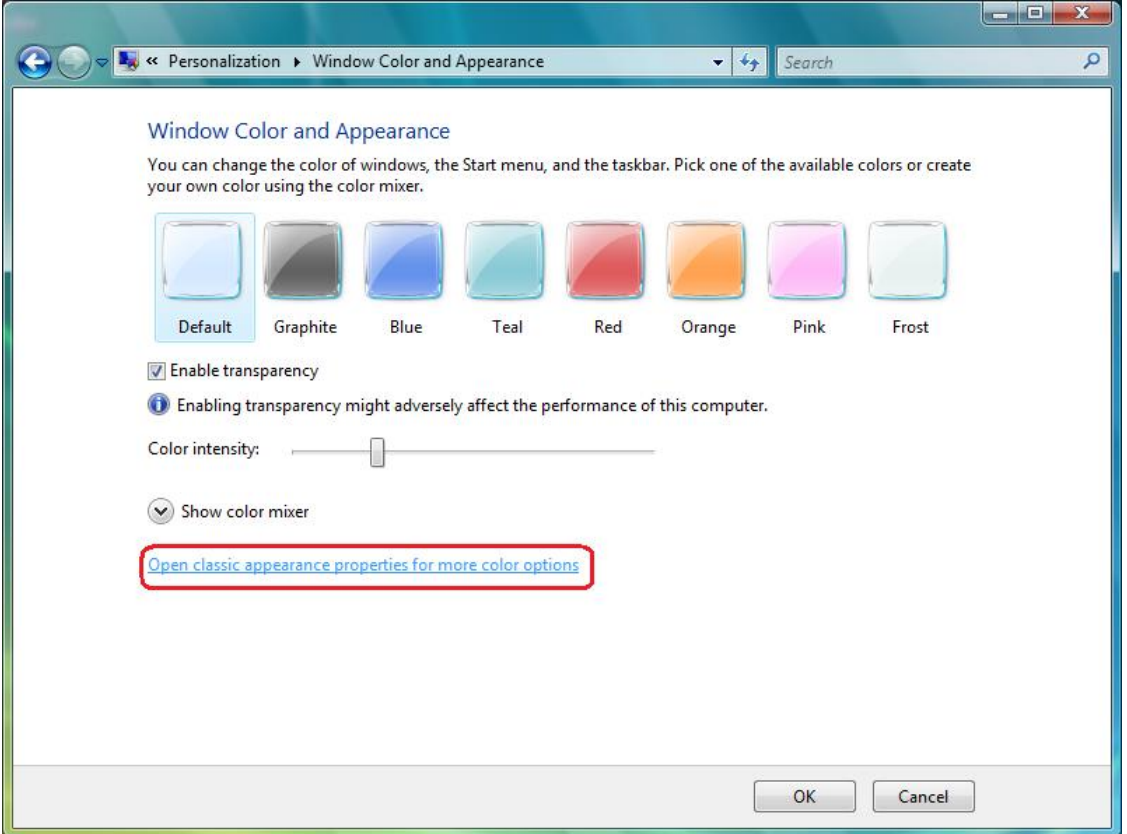

4. Установите "("Color scheme")Система цветов" как "( Windows® Aero)Windows® -, Аэро".

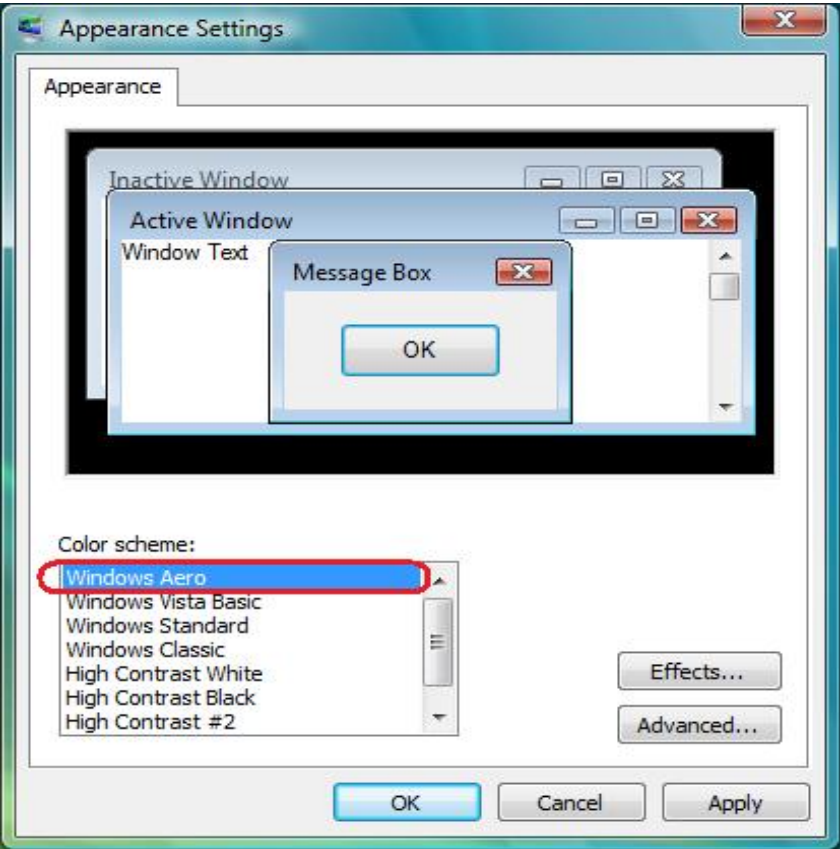

**2. B: Я использую объединительную плату ConRoeXFire-eSATA2. Моя опер система была установлена в SATA/SATA2 HDD со способом "IDE". Когда я устанавливаю водителя SATA2 (Intel® Matrix Storage Manager), система всегда трещит, ошибочное сообщение "Этот компьютер не отвечает минимальным требованиям для того, чтобы установить это программное обеспечение"**. **Почему?** 

**Способ IDE (В установке BIOS):** 

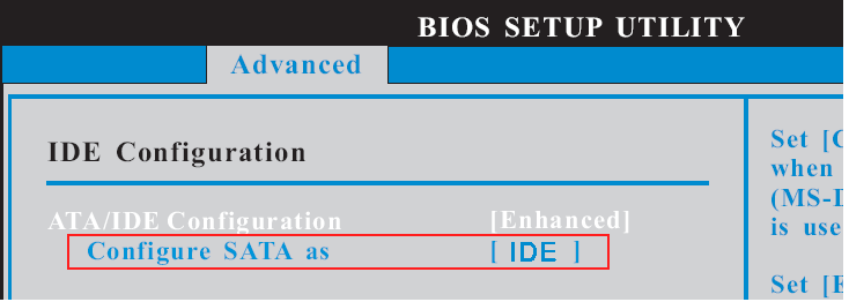

**SATA2 водитель:** 

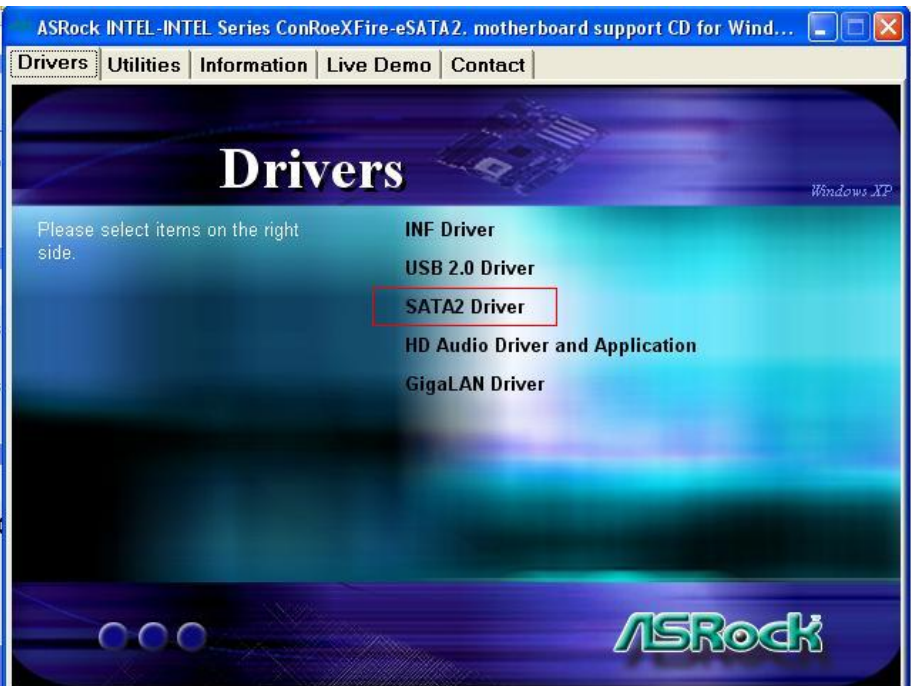

## **Ошибочное Сообщение:**

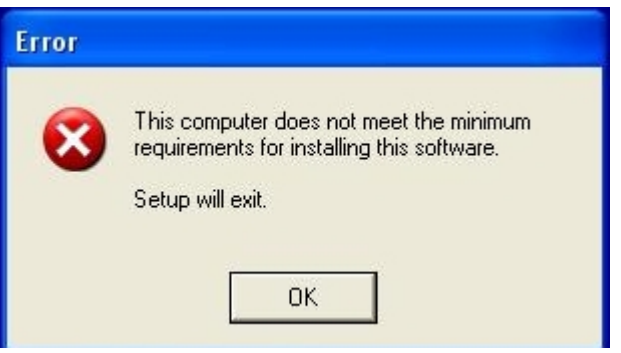

 **O:** Intel® Matrix Storage Manager (драйвер SATA2) – для RAID или способа AHCI. Если ваша опер система была построена способом "IDE", Вы не должны установить это.